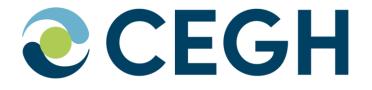

# **CEGH REMIT Platform**

Manual March 2024

### General

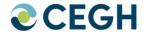

- Reachable under <u>https://www.cegh.at/remit</u>
- 24/7 available + technical monitoring of the platform by CEGH
- Main source of information in the Austrian Market Area
- Postings fulfill legal obligation to publish insider information acc. to REMIT Art. 4
- New user account  $\rightarrow$  registration mandatory
- Content is open for everybody, publication only for registered users
- The use of the platform is **free of charge** plus publication alert / RSS feed subscription
- Platform meets all ACER requirements (incl. automatic ACER feed)
- Recommended by Austria's Energy Regulator E-Control

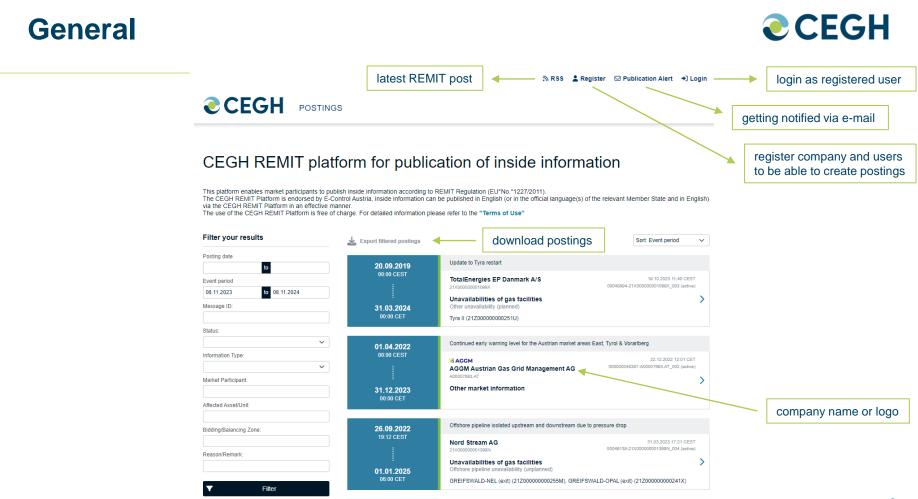

## Registration

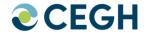

- Follow the instructions on the registration site:
  - Fill in all mandatory fields (Company, REMIT Coordinator, Authorised Users)
  - Create and download the online registration form, return the signed subscription and a current extract from the Companies Register to CEGH
- CEGH will provide you with the first login data
- After logging in the first time, please double-check your contact information, change your password and confirm with the "submit"-button (see next two pages)
- Please be aware that after three wrong logins your user will be disabled. In this case, please click on "Forgot Your Password" to receive your new password per e-mail
- Afterwards you will be asked to verify your account by entering a TAN-Code which will be send to your mobile device

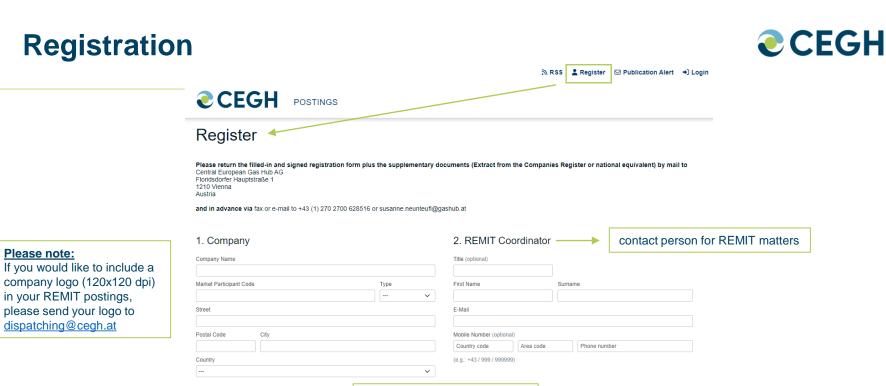

choose if gas and/or electricity

3. Authorised Users 

at least one user must be added

To add a user click the Add-Button and complete the form.

I have read the Terms of Use of the Platform and accept them.

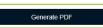

Add authorised user

Operates in electricity

Operates in gas

Login

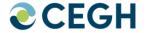

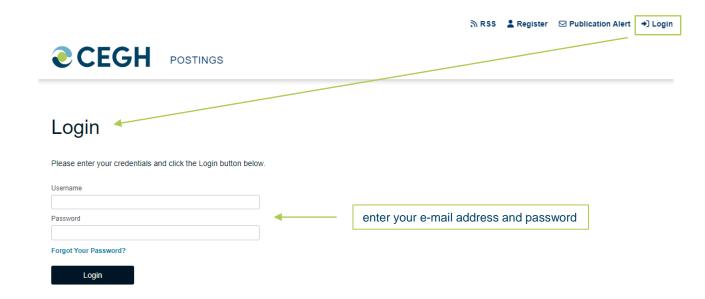

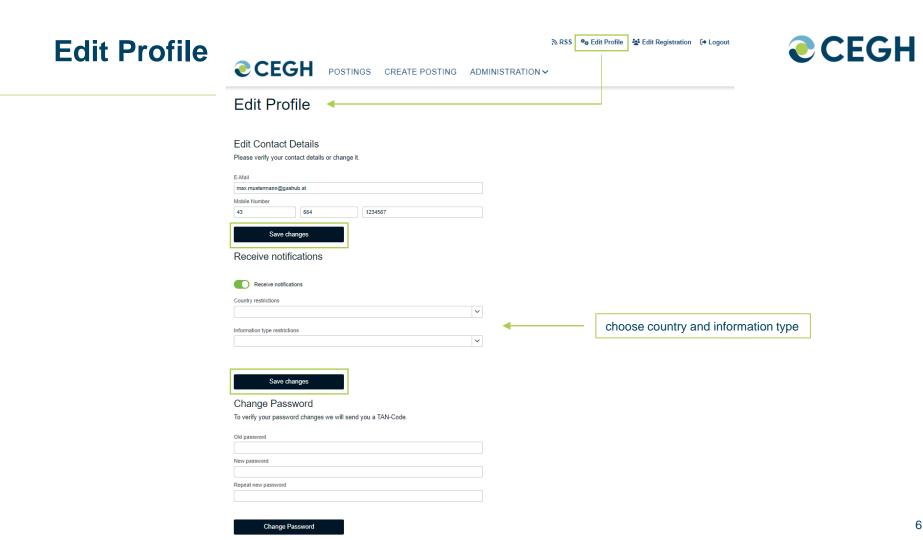

### **Edit Profile**

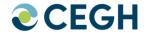

- Editable contents are:
  - Contact details (E-Mail, Mobile Number)
    - Please note that after changing the mobile number, you will receive one last TAN to the "old" e-mail address.
  - Send notification (you will receive an E-Mail if a new post is available)
  - Change Password
- Every change must be verified with a new generated TAN-Code

| Adding/D | eleting users                                                                                                    | ∖ RSS 🍫 Edit Profile 😽 Edit Registration 🗘 Logout                                         | <b><i><b></b></i></b> CEGH |
|----------|----------------------------------------------------------------------------------------------------|-------------------------------------------------------------------------------------------|----------------------------|
|          | <b>CEGH</b> POSTINGS CREATE POST                                                                                                    |                                                                                           |                            |
|          | Register                                                                                                    |                                                                                           |                            |
|          | Please return the filled in and signed registration form plus the suppler<br>Central European Gas Hub AG<br>Floridsforfer Hauptshale 1<br>1210 Viene<br>Austria | mentary documents (Extract from the Companies Register or national equivalent) by mail to |                            |
|          | and in advance via fax or e-mail to +43 (1) 270 2700 628516 or susanne.ne                                                                                       | eunteufl@gashub.at                                                                        |                            |
|          | 1. Company                                                                                                    | 2. REMIT Coordinator                                                                      |                            |
|          | Company Name                                                                                                    | Title (optional) prefilled                                                                |                            |
|          | Market Participant Code                                                                                                    | First Name Sumame                                                                         |                            |
|          | Street                                                                                                    | E-Mail                                                                                    |                            |
|          | Postal Code / City prefilled                                                                                                    | E-Mail                                                                                    |                            |
|          | Country                                                                                                    | Mobile Number (optional)                                                                  |                            |
|          |                                                                                                    | (e.g.: ++3 / 000 / 000000)                                                                |                            |
|          | Operates in electricity Operates in gas                                                                                                    | ,                                                                                         |                            |
|          | Operates in gas                                                                                                    |                                                                                           |                            |
|          | 3. Authorised Users                                                                                                    | add new users                                                                             |                            |
|          | To add a user click the Add-Button and complete the form.                                                                                                    |                                                                                           |                            |
|          | Add authorised user                                                                                                    |                                                                                           |                            |
|          | Title (optional)                                                                                                    | Title (optional)                                                                          |                            |
|          |                                                                                                    |                                                                                           |                            |
|          | First Name Sumame                                                                                                    | First Name Sumame                                                                         |                            |
|          | E-Mail                                                                                                    | E-Mail                                                                                    |                            |
|          |                                                                                                    |                                                                                           |                            |
|          | Mobile Number (optional)                                                                                                    | Mobile Number (optional)                                                                  |                            |
|          |                                                                                                    |                                                                                           | delete existing users      |
|          | (e.g.: +43 / 000 / 0000000)                                                                                                    |                                                                                           | uelete existilly users     |
|          | Asset/Zone Administrator     Template Administrator                                                                                                    | Asset/Zone Administrator Template Administrator                                           |                            |
|          |                                                                                                    | Delete authorised user                                                                    |                            |

### **Overview Home - Postings**

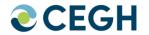

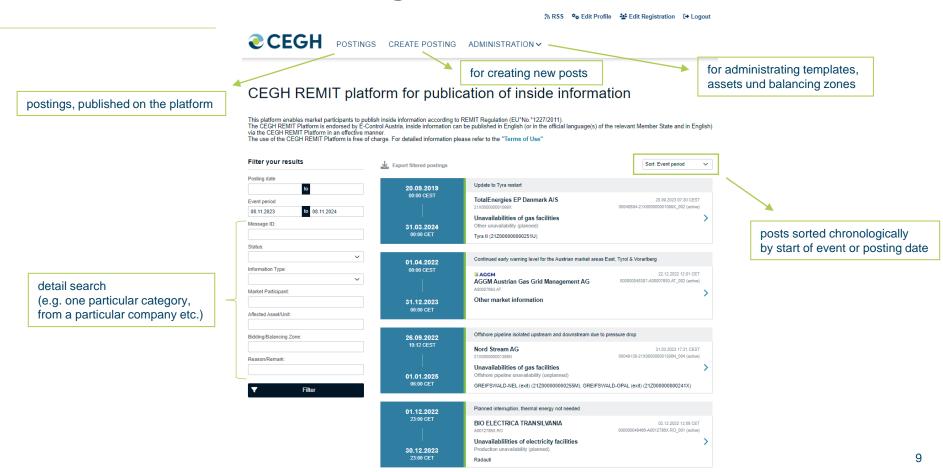

#### 10

### **Create a posting**

- Fill in all mandatory fields (marked with "\*")
- Validity period means the duration of the event
- Use wildcards in reason/remarks (How to use WILDCARDS page 19)
- Click "publish" to publish your current post
- After clicking "publish" you will receive a TAN-Code via SMS or e-mail to verify the posting

| <b><i><b>@</b>CEGH</i></b>                                                                       | POSTINGS | CREATE POSTING |  |  |
|--------------------------------------------------------------------------------------------------|----------|----------------|--|--|
| Create Posti                                                                                     | na       |                |  |  |
| Publish posting - Verify TAN                                                                     |          |                |  |  |
| TAN-Code has been sent.<br>Please enter the received TAN-Code and click the Submit button below. |          |                |  |  |
| TAH-Code Resend TAN                                                                              |          |                |  |  |
| Submit                                                                                           | Cancel   |                |  |  |

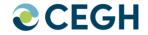

### **Create a posting-**

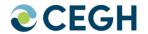

🔊 🕅 RSS 🔹 Edit Profile 🛛 💒 Edit Registration 🕻 🖨 Logout

*<b>CEGH* POSTINGS CREATE POSTING ADMINISTRATION -**Create Posting** choose template Show preview Template To add, edit or delete a template you can use the template administration  $\sim$ prepare templates (for admins) Template administration General information Information type Unavailabilities of gas facilities  $\sim$ Event type Injection unavailability  $\sim$ Unavailability type time as predefined or time zone planned  $\sim$ through country allocation Validity period (Format: dd.mm.yyyy hh:mm) CET to CET Reason \* Remarks \* B I U S @ ?? wildcards can be used here [INFORMATION\_TYPE] •[EVENT TYPE] ·UNAVAILABILITY\_TYPE] •[FUEL TYPE] •[VALID FROM] •[VALID\_UNTIL] \* Due to ACER requirements, we kindly ask that all postings are published in English only or in the official language(s) of the relevant Member State and in English. Due to ACER's character limit (max. 500 characters) the latter might not always be possible. Thank you for your cooperation.

### **Create a posting**

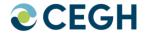

🔊 RSS 🍫 Edit Profile 🛛 😫 Edit Registration 🕞 Logout

| Asset/Unit<br>There are no assets/units |         |       |                              | d assets           |                   |
|-----------------------------------------|---------|-------|------------------------------|--------------------|-------------------|
| Please contact the Admin                |         |       |                              |                    |                   |
| Asset/Unit administration               |         |       |                              |                    |                   |
| Balancing zone(s) VTP-CEGH (21Y000000   | 00009E) |       |                              |                    |                   |
| Zone administration                     |         |       |                              |                    |                   |
| Direction                               |         |       |                              |                    |                   |
|                                         | ~       |       |                              |                    |                   |
| Capacity unit                           |         |       |                              |                    |                   |
| GWh/d                                   | ~       |       |                              |                    |                   |
| Unavailable capacity                    |         |       | able capacity                | Technical capacity |                   |
|                                         |         | GWh/d | GWh/d                        |                    |                   |
| Publish                                 | Save    |       | pressing the "Save" button c | reates a pos       | t without publish |

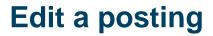

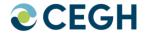

#### 🔊 RSS 🍖 Edit Profile 🛛 🛃 Edit Registration 🕻 🗧 Logout

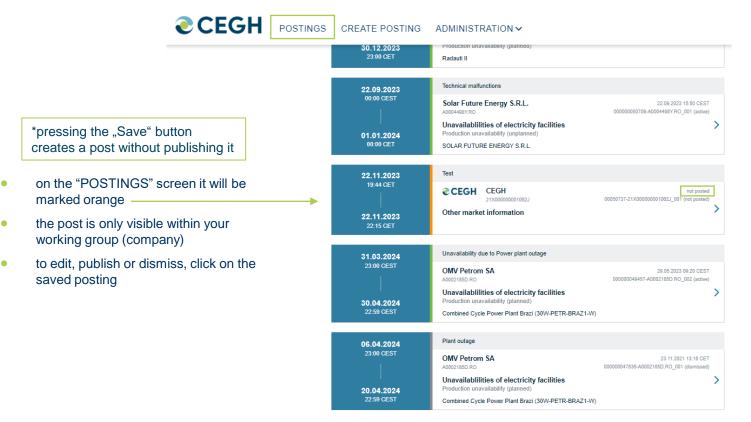

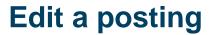

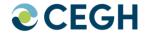

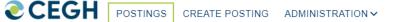

### CEGH REMIT platform for publication of inside information

This platform enables market participants to publish inside information according to REMIT Regulation (EU°No.°1227/2011).

The CEGH REMIT Platform is endorsed by E-Control Austria, inside information can be published in English (or in the official language(s) of the relevant Member State and in English) via the CEGH REMIT Platform in an effective manner.

The use of the CEGH REMIT Platform is free of charge. For detailed information please refer to the "Terms of Use"

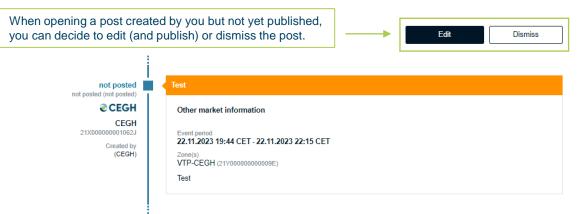

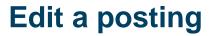

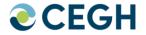

### CEGH REMIT platform for publication of inside information

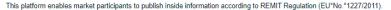

The CEGH REMIT Platform is endorsed by E-Control Austria, inside information can be published in English (or in the official language(s) of the relevant Member State and in English) via the CEGH REMIT Platform in an effective manner.

The use of the CEGH REMIT Platform is free of charge. For detailed information please refer to the "Terms of Use"

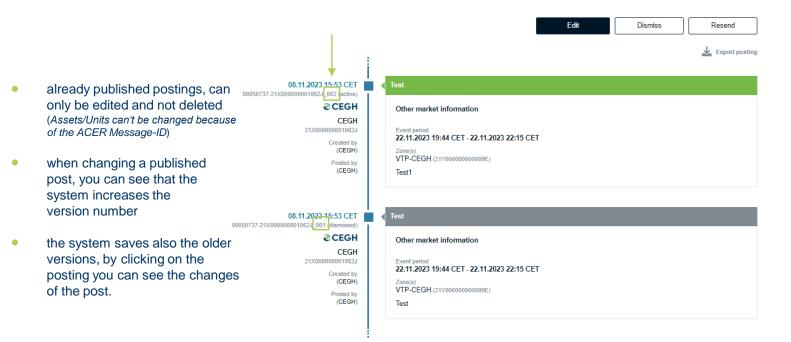

## **Asset/Zone administration**

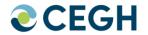

| Asset/Zone administration                                                                              |                        |
|----------------------------------------------------------------------------------------------------|------------------------|
| Assets/Units                                                                                           |                        |
| Add<br>Information Type Name Status<br>No records Stand                                                |                        |
| No asset was selected.                                                                                 | vailable to<br>rs with |
|                                                                                                    | istration<br>ghts      |
| Name         Country         Status           VTP-CEGH (21Y000000009E)         Austria         enabled |                        |

#### Bidding / Balancing Zone Details

You cannot edit the Name, EIC or Country of this zone because it is already in use.

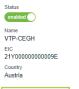

## **Template administration**

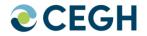

|                                                  |   | <b>CEGH</b> POSTINGS CREAT                   |                                                                                                    |                                                             |
|--------------------------------------------------|---|----------------------------------------------|----------------------------------------------------------------------------------------------------|-------------------------------------------------------------|
|                                                  |   | Template administration                      |                                                                                                    |                                                             |
| choose/edit/delete or copy<br>existing templates | - | Add Delete Copy<br>Template name \$<br>1EST1 | General information Template name TEST1                                                                                                    |                                                             |
|                                                  |   | TEST2<br>TEST3<br>《 〈 1 〉 》                  | Information type<br>Other market information  Reason *<br>Test1 Remarks *           B I U G %                                                                                                    | Only available<br>to users with<br>administration<br>rights |
|                                                  |   |                                              | * Due to ACEP requirements, we kindly ask that all postings are published in English only or in the official language(s) of the relevant<br>Member State and in English.<br>Due to ACEPs character limit (max: 500 characters) the latter might not always be possible.<br>Thank you for your cooperation. |                                                             |
|                                                  |   |                                              | Affected zone(s)                                                                                                    |                                                             |
|                                                  |   |                                              | VTP-CEGH (21Y00000000009E)                                                                                                    |                                                             |

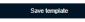

### **Template administration - Wildcards**

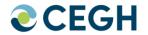

**€CEGH** POSTINGS CREATE POSTING ADMINISTRATION ✓

### Template administration

| Add Delete Copy        | General in         |
|------------------------|--------------------|
| Template name 🖨        | Template name      |
| TEST1                  | TEST1              |
| TEST2                  | Information type   |
| TEST3                  | Other market infor |
| « < <mark>1</mark> > » | Reason *<br>Test1  |

| General information      |                                                                                                    |
|--------------------------|----------------------------------------------------------------------------------------------------|
| Template name            |                                                                                                    |
| TEST1                    |                                                                                                    |
| Information type         |                                                                                                    |
| Other market information |                                                                                                    |
| Reason *                 |                                                                                                    |
| Test1                    |                                                                                                    |
|                          | as setting to the setting of the second set                                                                                                    |
| Remarks *                | available wildcards:                                                                                                    |
| BIUS No.                 |                                                                                                    |
| Test                     | <ul> <li>[INFORMATION_TYPE]</li> <li>[EVENT_TYPE]</li> <li>[UNAVAILABILITY_TYPE]</li> <li>[FUEL_TYPE]</li> <li>[VALID_FROM]</li> <li>[VALID_UNTIL]</li> </ul> |

\* Due to ACER requirements, we kindly ask that all postings are published in English only or in the official language(s) of the relevant Member State and in English. Due to ACER's character limit (max: 500 characters) the latter might not always be possible.

Thank you for your cooperation.

#### Affected zone(s)

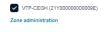

Save template

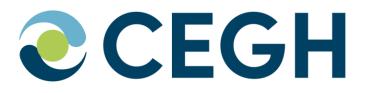

For further information please contact:

CEGH VTP Operations & IT Tel.: +43 (1) 270 2700 / 28520 E-Mail: dispatching@cegh.at Website: www.cegh.at